How to set up automatic email notifications for new opportunities:

## **LinkedIn**

- 1. Go to the LinkedIn homepage [www.linkedin.com](http://www.linkedin.com/)
- 2. On the homepage, find and select the "Jobs" heading along the top menu bar

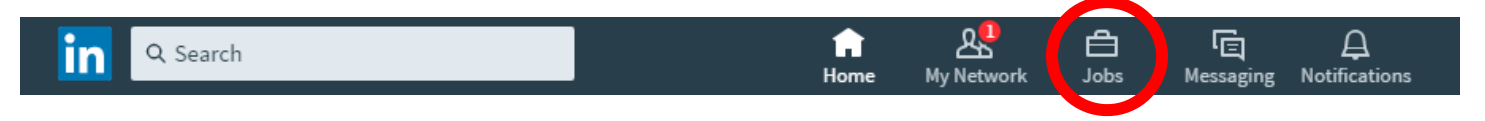

3. At the top of the new page that opens, enter your search criteria

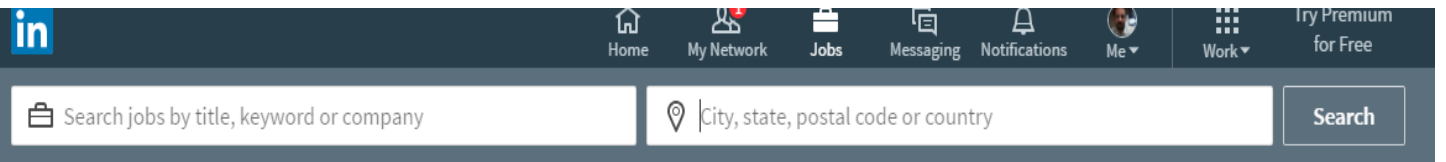

4. The new screen will show you a listing of all postings for Cedar Rapids organizations that include the word "internship" in the job description.

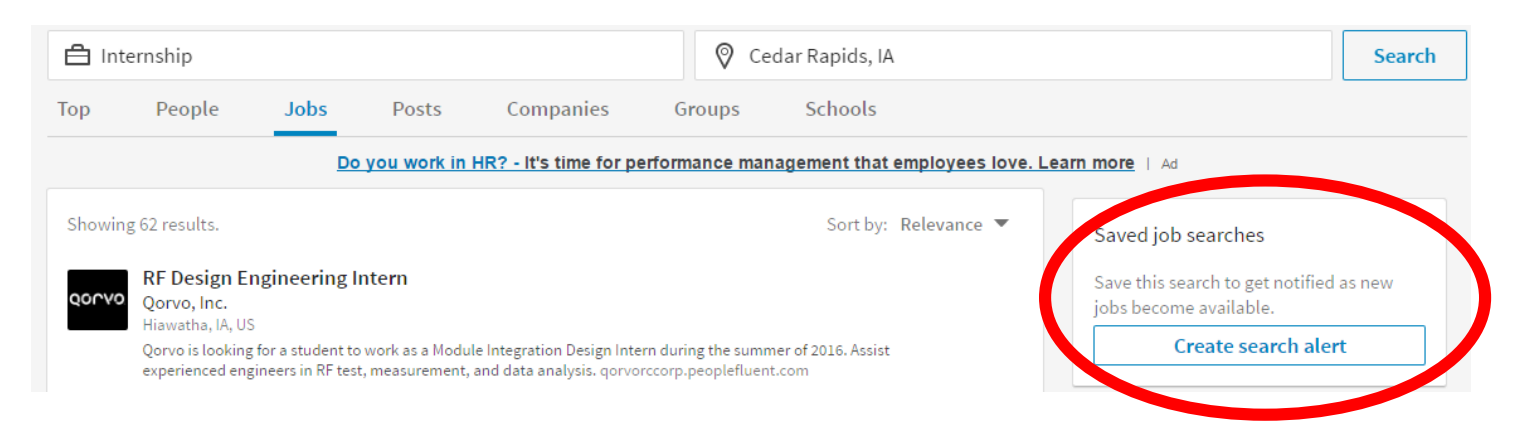

5. On the right side of the screen, there is a white box labeled "Saved job searches". Clicking on "Create search alert" will open a new window that will allow you to set the conditions of the search.

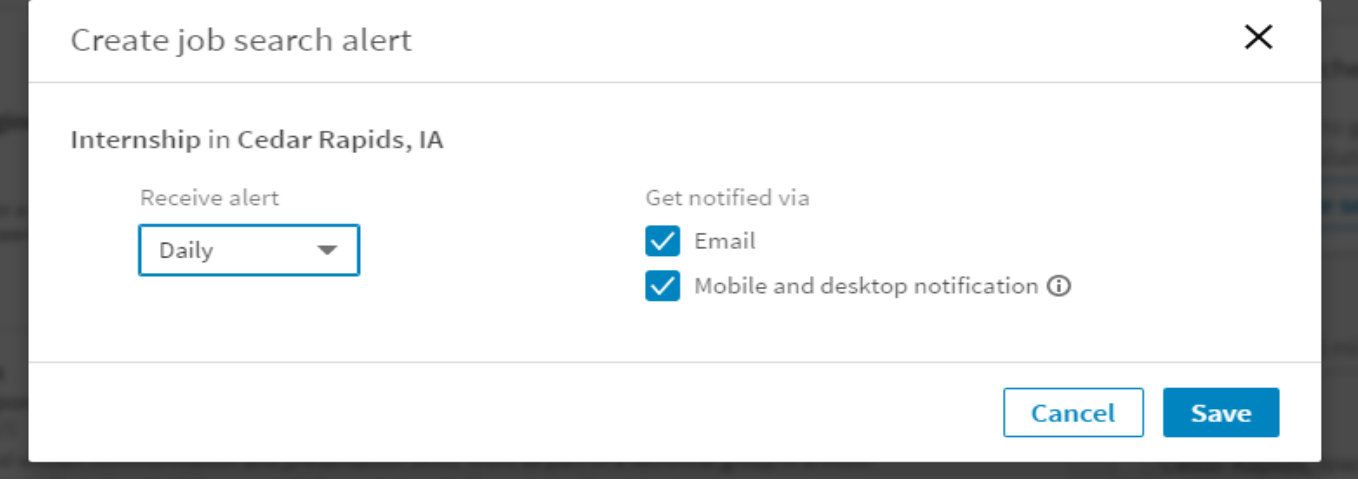

6. Once your search is saved, you can view/manage your searches through the jobs homepage.

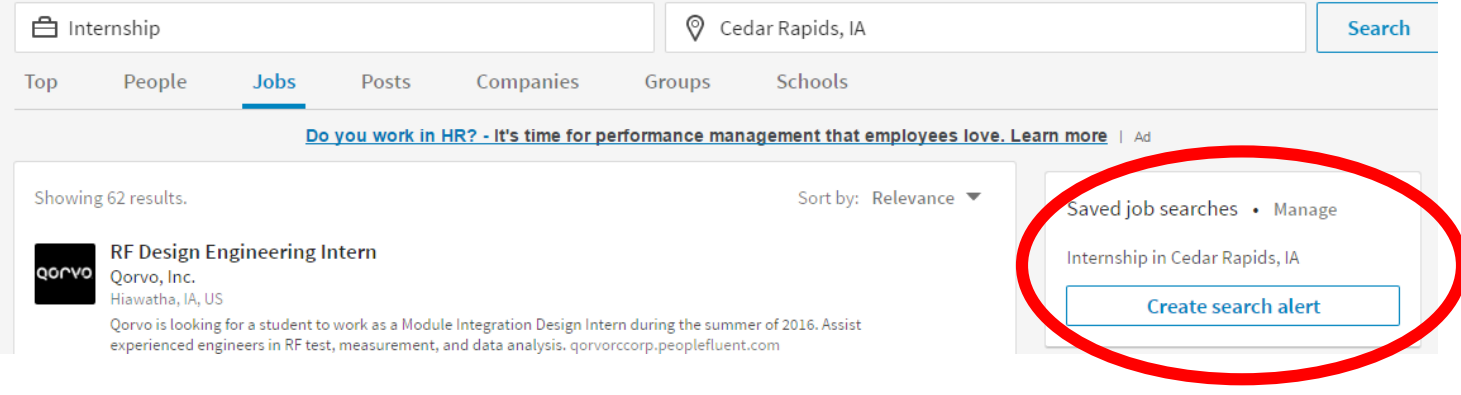

Notes:

- You can broaden or narrow your search depending on the criteria. For narrower searches, use specific opportunities like "Accounting Internship", "Cedar Rapids".
- Broaden your search by using generic keywords and removing the location.
- We highly recommend viewing the company's website once you have identified an opportunity. This will allow you to learn a bit more about the company and, most often, to apply for positions directly through the company's website.

How to set up automatic email notifications for new opportunities:

## **Glassdoor.com**

- 1. Go to the glassdoor.com [homepage](https://www.glassdoor.com/index.htm)
- 2. On the homepage, enter keywords for your search and where you want to search

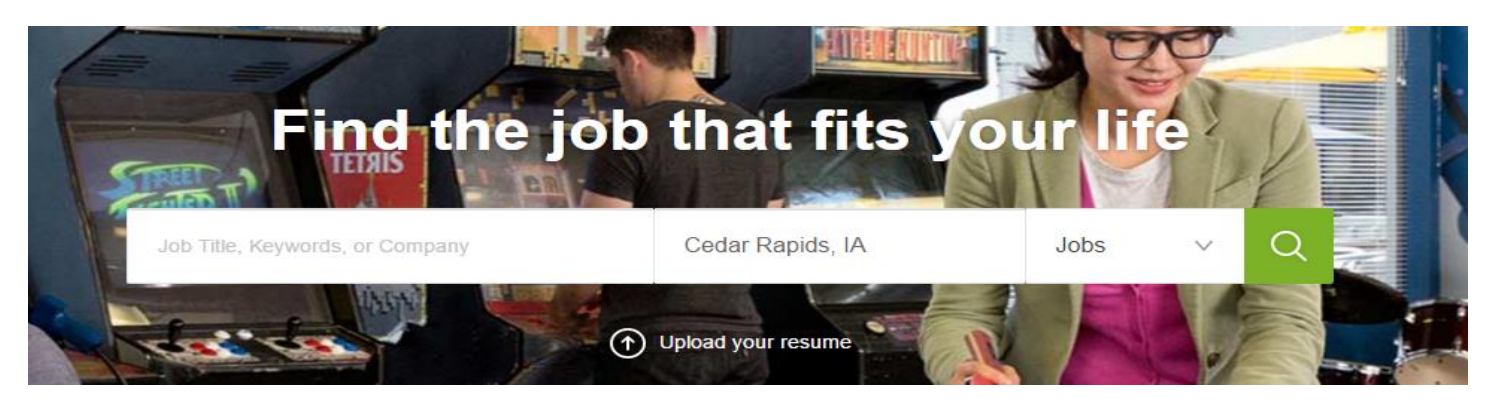

- 3. After entering the information, click on the magnifying glass icon.
- 4. The new screen will show you a listing of all postings for Cedar Rapids organizations that include the word "internship" in the job description. Glassdoor is designed to show the listings on the left hand side of the screen with details about the opportunity on the right side of the screen.

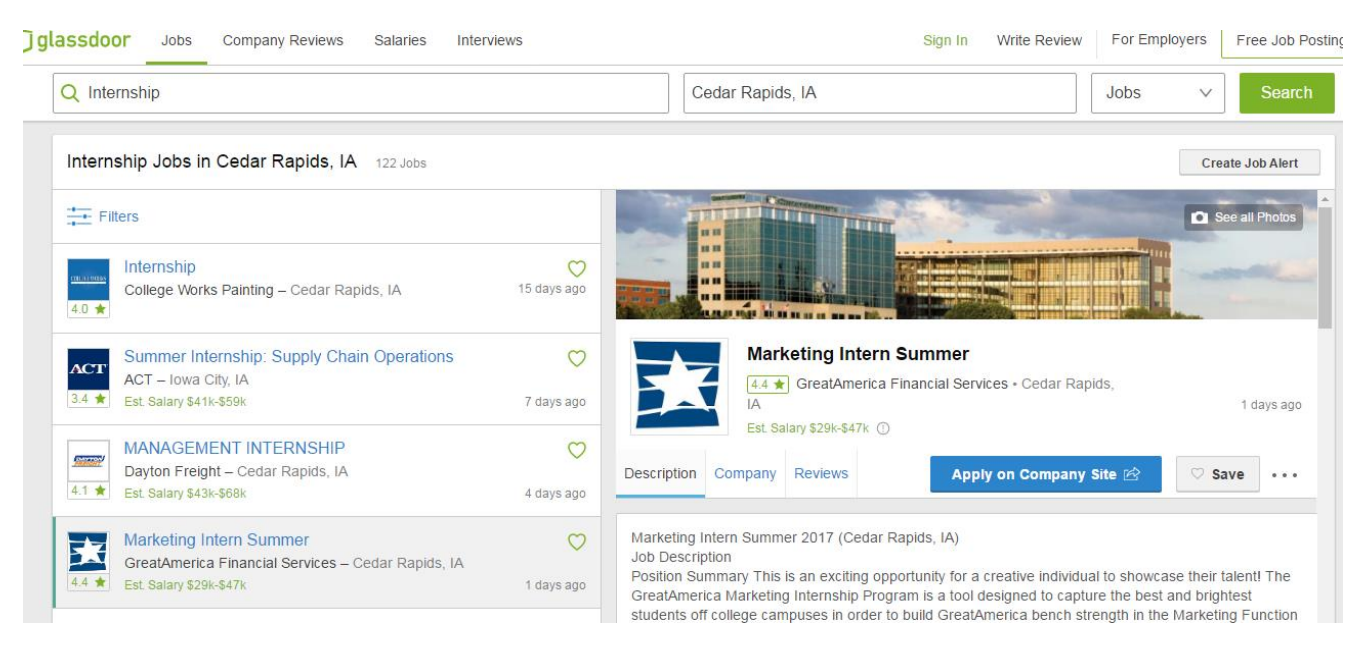

5. On the right side of the screen, underneath the green "Search" box, you can choose to create a job alert for your search. Once you select this, you will have the opportunity to confirm your email address and hit "Create Alert". Check your email to confirm the activation.

Notes:

You can broaden or narrow your search depending on the criteria. For narrower searches, use specific opportunities like "Accounting Internship", "Cedar Rapids". Broaden your search by using generic keywords and removing the location.

We highly recommend viewing the company's website once you have identified an opportunity. This will allow you to learn a bit more about the company and, most often, to apply for positions directly through the company's website.

How to set up automatic email notifications for new opportunities:

## **Indeed.com**

- 1. Go to the Indeed.com homepage [www.indeed.com](http://www.indeed.com/)
- 2. On the homepage, enter keywords for your search and where you want to search

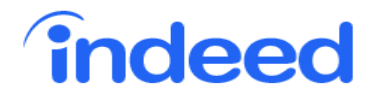

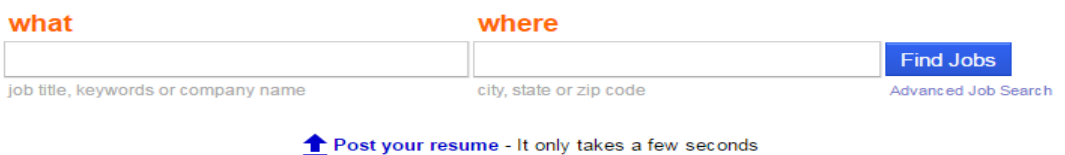

3. After entering the information, select "Find Jobs"

| indeed                              |                         |                     |
|-------------------------------------|-------------------------|---------------------|
| what                                | where                   |                     |
| Internship                          | Cedar Rapids, IA        | <b>Find Jobs</b>    |
| job title, keywords or company name | city, state or zip code | Advanced Job Search |

← Post your resume - It only takes a few seconds

4. The new screen will show you a listing of all postings for Cedar Rapids organizations that include the word "internship" in the job description.

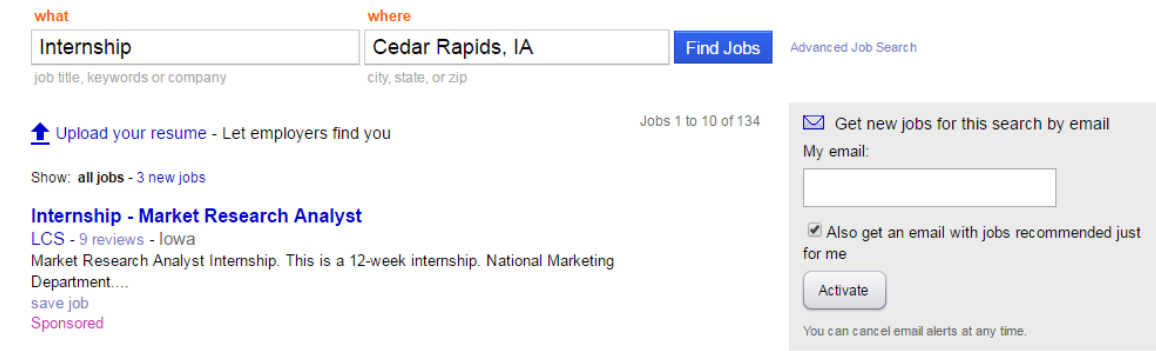

5. On the right side of the screen, there is a gray box where you will enter your email address. Select "Activate" and the automatic notification is complete.

Notes:

À

You can broaden or narrow your search depending on the criteria. For narrower searches, use specific opportunities like "Accounting Internship", "Cedar Rapids". Broaden your search by using generic keywords and removing the location.

We highly recommend viewing the company's website once you have identified an opportunity. This will allow you to learn a bit more about the company and, most often, to apply for positions directly through the company's website.